# 解决方案实践

# 电商秒杀大促数据库解决方案

文档版本 1.0 发布日期 2023-12-05

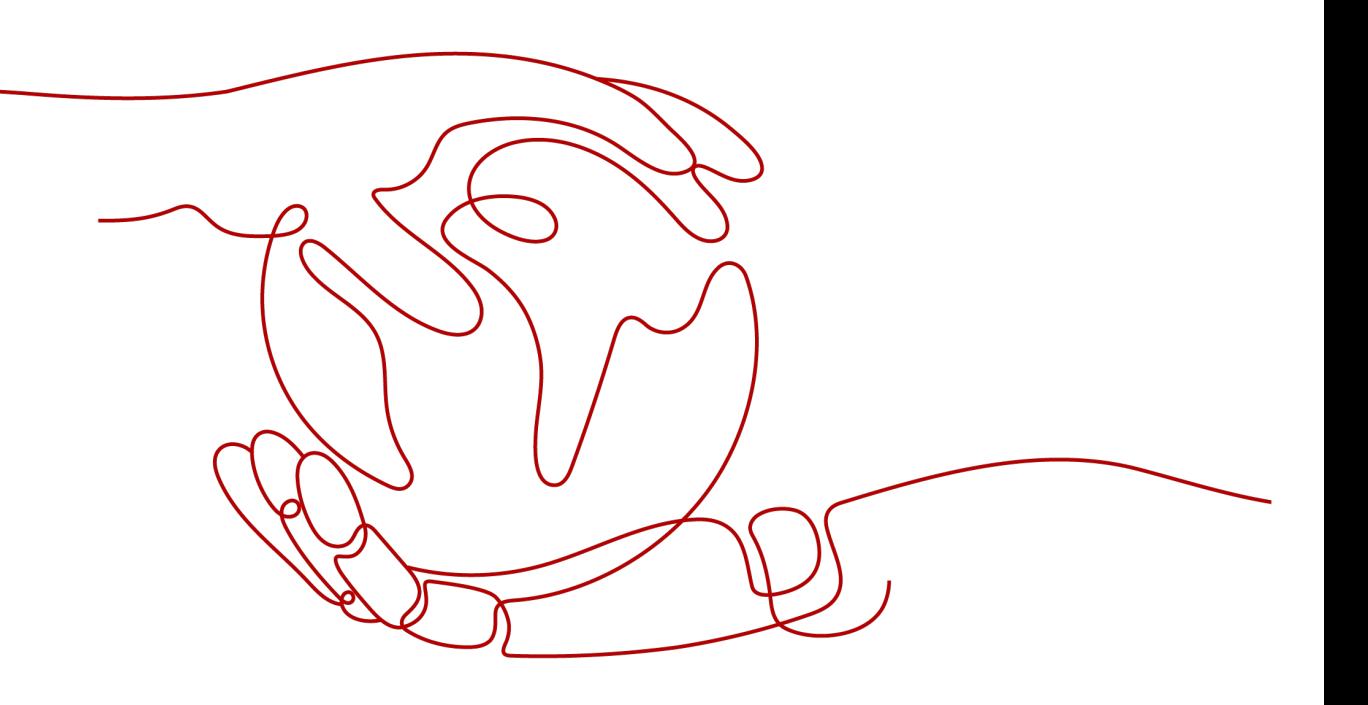

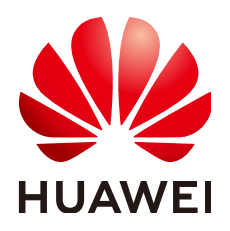

# 版权所有 **©** 华为技术有限公司 **2024**。 保留一切权利。

非经本公司书面许可,任何单位和个人不得擅自摘抄、复制本文档内容的部分或全部,并不得以任何形式传 播。

# 商标声明

**、<br>HUAWE和其他华为商标均为华为技术有限公司的商标。** 本文档提及的其他所有商标或注册商标,由各自的所有人拥有。

# 注意

您购买的产品、服务或特性等应受华为公司商业合同和条款的约束,本文档中描述的全部或部分产品、服务或 特性可能不在您的购买或使用范围之内。除非合同另有约定,华为公司对本文档内容不做任何明示或暗示的声 明或保证。

由于产品版本升级或其他原因,本文档内容会不定期进行更新。除非另有约定,本文档仅作为使用指导,本文 档中的所有陈述、信息和建议不构成任何明示或暗示的担保。

安全声明

# 漏洞处理流程

华为公司对产品漏洞管理的规定以"漏洞处理流程"为准,该流程的详细内容请参见如下网址: <https://www.huawei.com/cn/psirt/vul-response-process> 如企业客户须获取漏洞信息,请参见如下网址: <https://securitybulletin.huawei.com/enterprise/cn/security-advisory>

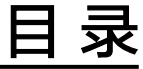

目录

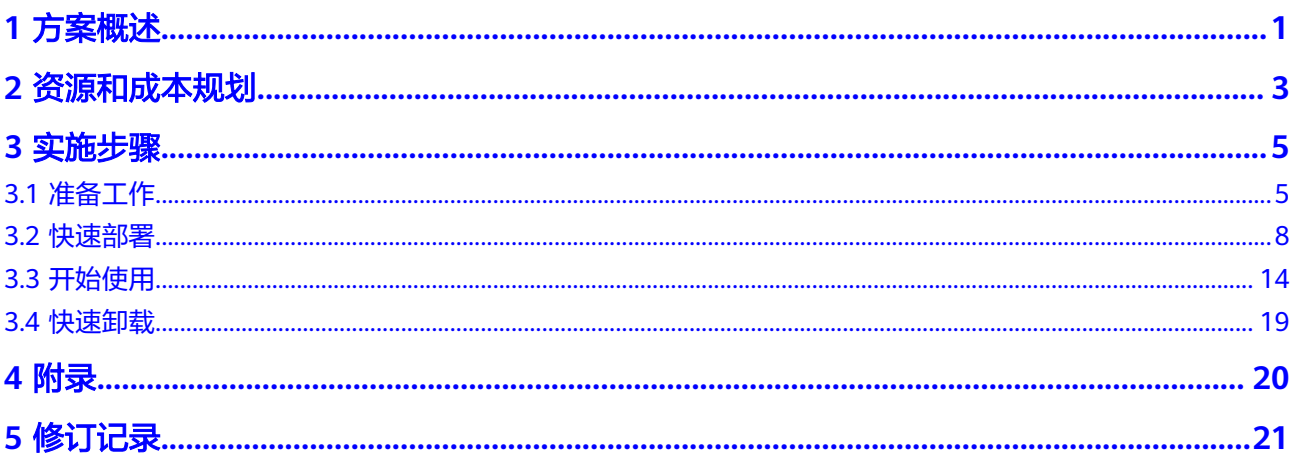

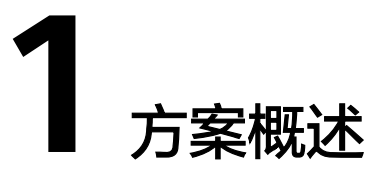

# <span id="page-4-0"></span>应用场景

该解决方案通过华为云**[GeminiDB](https://www.huaweicloud.com/product/geminidb.html)**+**[GaussDB\(for MySQL\)](https://www.huaweicloud.com/product/gaussdbformysql.html)**服务组合,提供一个开箱即 用的秒杀大促数据库解决方案,适用于电商行业秒杀大促场景,客户对业务稳定性、 性能要求高,同时对数据一致性有要求,保证不出现超卖。

# 方案架构

该解决方案可自动化完成 GeminiDB和GaussDB(for MySQL)服务的资源创建和业务配 置,如图**1-1**所示。

### 图 **1-1** 方案架构图

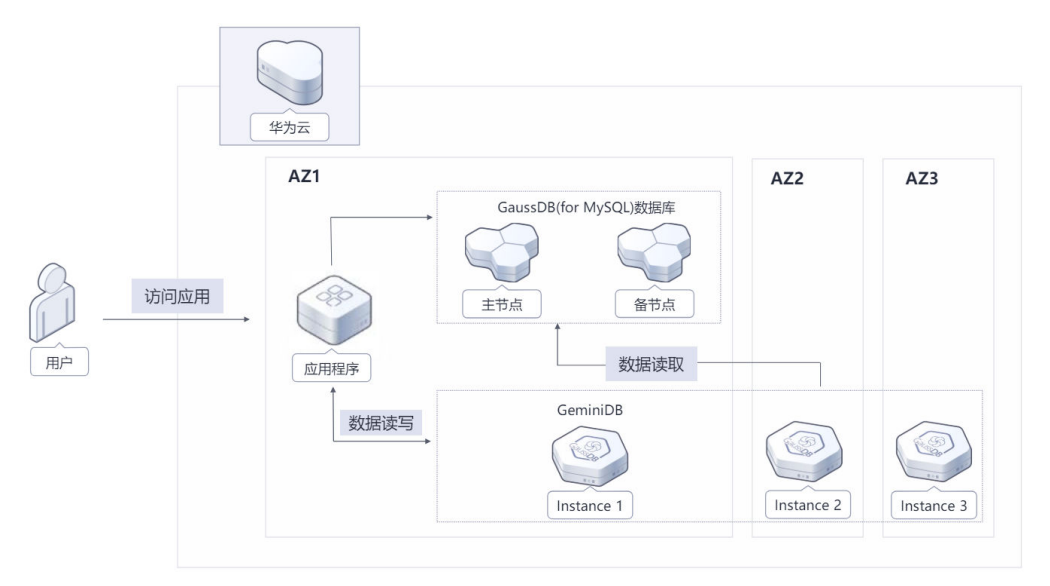

该解决方案会部署如下资源:

● 创建三副本高可靠GeminiDB实例,用于存储用户业务的商品、库存、物流等数 据,完全兼容Redis®,为用户提供高性能、低成本NoSQL数据库,同时保证秒杀 期间的数据一致性。

创建主备高可靠的GaussDB(for MySQL)实例(也可以使用[云数据库](https://www.huaweicloud.com/product/mysql.html)RDS),用于存 储用户业务的商品、库存、物流等数据,完全兼容MySQL,为用户提供高性能的 关系型数据库。

# 方案优势

- 高可靠 数据三副本持久化存储,数据强一致性保障,有效提升业务系统的性能和可靠 性。
- 快速扩容 分钟级一键式资源扩容,满足秒杀大促期间对资源弹性的诉求。
- 低成本

GeminiDB采用高性能存储池, 硬件成本可控, 优化Redis®问题, 容量利用率高, 相比自建场景用户成本降低20%。

# 约束与限制

部署该解决方案之前,需注册华为账号并开通华为云,完成实名认证,且账号不能处 于欠费或冻结状态,请根据**2** [资源和成本规划中](#page-6-0)预估价格,确保余额充足。如果计费 模式选择"包年包月",请确保账户余额充足以便一键部署资源的时候可以自动支 付;或者在一键部署的过程进入费用中心,找到"待支付订单"并手动完成支付。

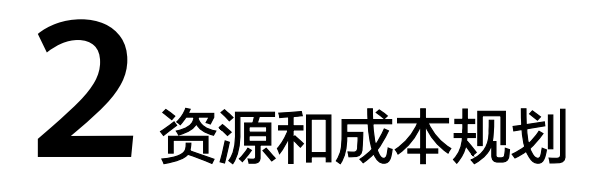

<span id="page-6-0"></span>在实际业务使用时GeminiDB、GaussDB(for MySQL)服务会产生费用,该解决方案预 估的费用,仅供参考,实际收费请参考各个云服务的计费详情。

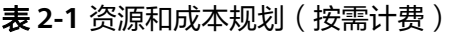

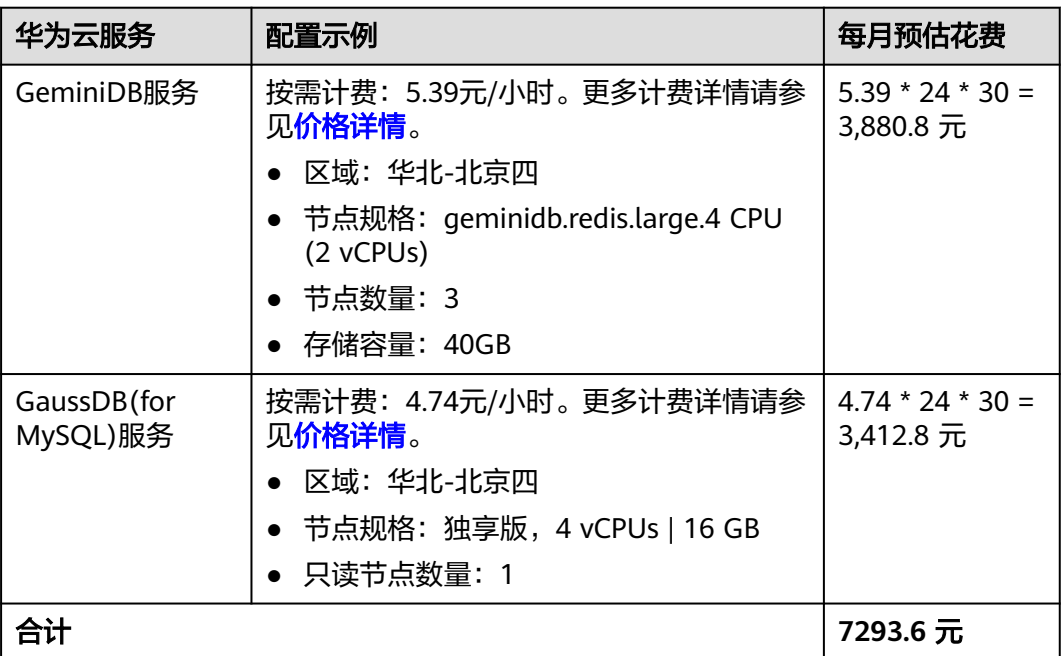

### 表 **2-2** 资源和成本规划(包年包月)

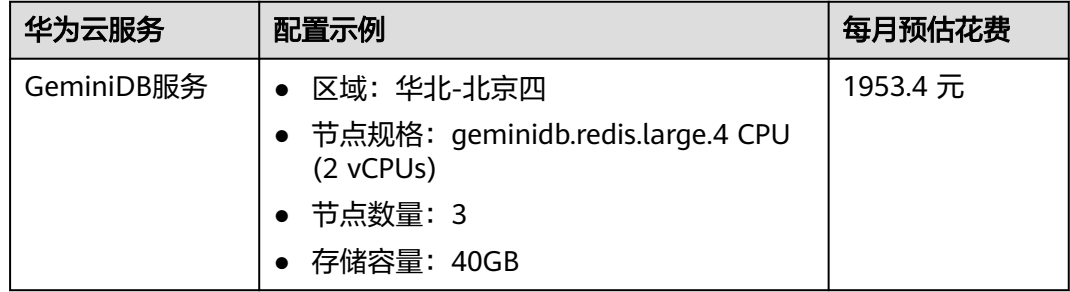

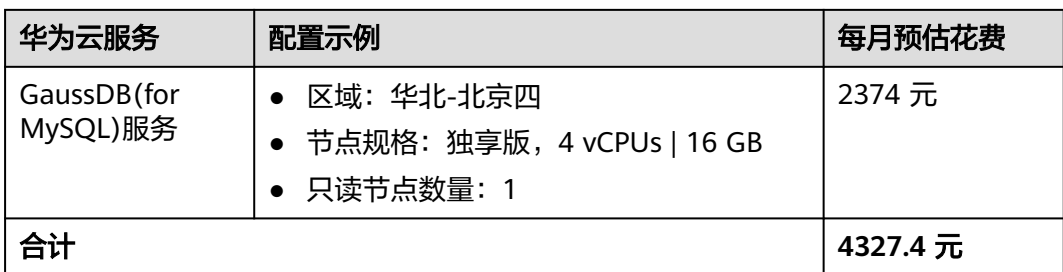

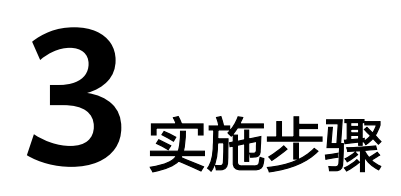

<span id="page-8-0"></span>3.1 准备工作 3.2 [快速部署](#page-11-0) 3.3 [开始使用](#page-17-0) 3.4 [快速卸载](#page-22-0)

# **3.1** 准备工作

(可选)创建 **rf\_admin\_trust** 委托

**步骤1** 进入华为云官网,打开<mark>[控制台管理](https://console.huaweicloud.com/console/?region=cn-north-4#/home)</mark>界面,鼠标移动至个人账号处,打开 "统一身份认 证"菜单。

图 **3-1** 控制台管理界面

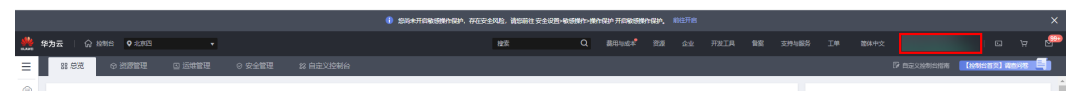

#### 图 **3-2** 统一身份认证菜单

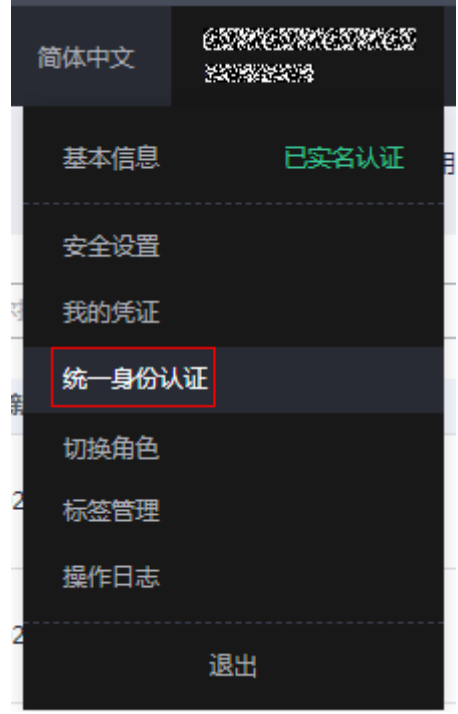

步骤**2** 进入"委托"菜单,搜索"rf\_admin\_trust"委托。

# 图 **3-3** 委托列表

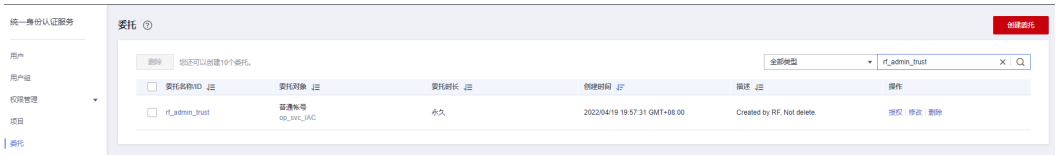

- 如果委托存在,则不用执行接下来的创建委托的步骤
- 如果委托不存在时执行接下来的步骤创建委托
- 步骤**3** 单击步骤2界面中右上角的"创建委托"按钮,在委托名称中输入 "rf\_admin\_trust", 选择 "普通账号",委托的账号,输入 "op\_svc\_IAC",单击
	- "下一步"。

#### 图 **3-4** 创建委托

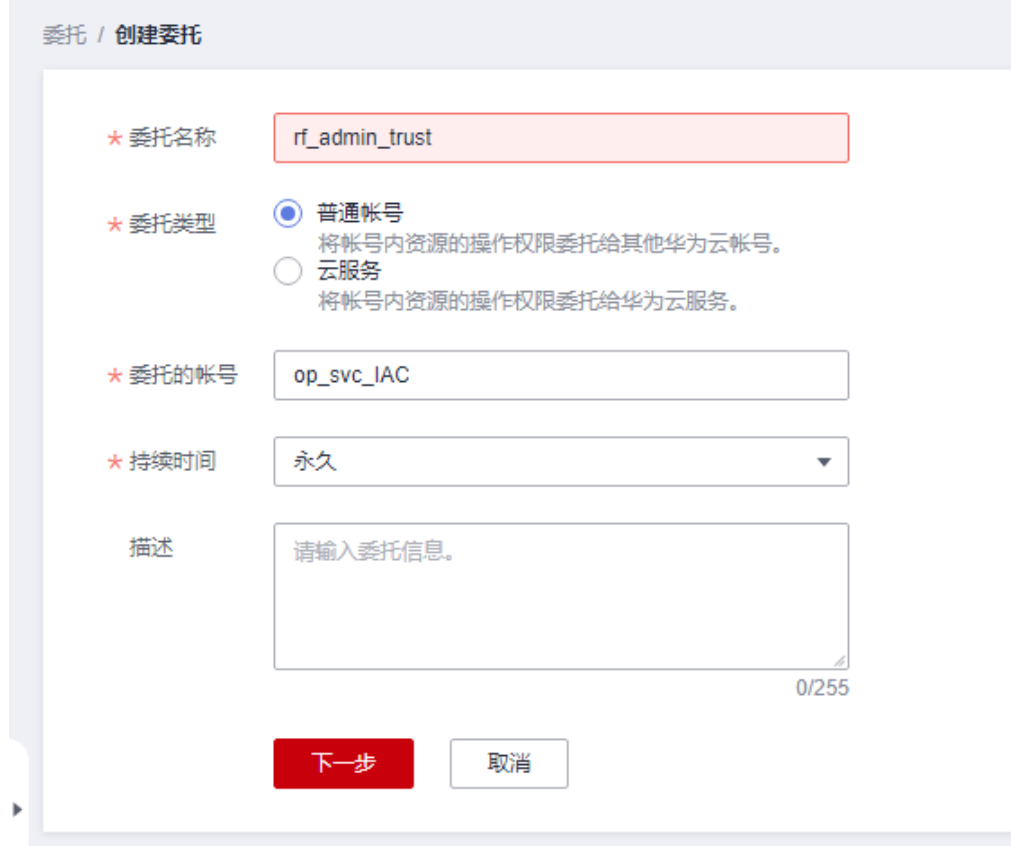

步骤**4** 在搜索框中输入"Tenant Administrator"权限,并勾选搜索结果。

### 图 **3-5** 选择策略

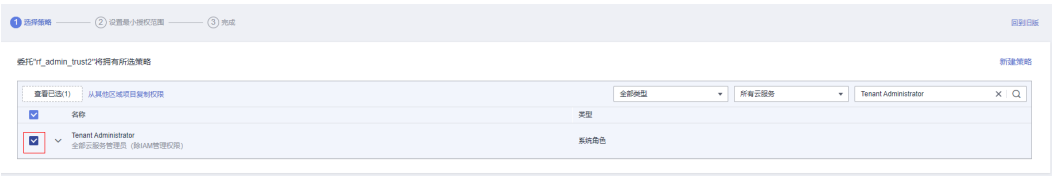

### 步骤**5** 选择"所有资源",并单击下一步完成配置。

#### 图 **3-6** 设置授权范围

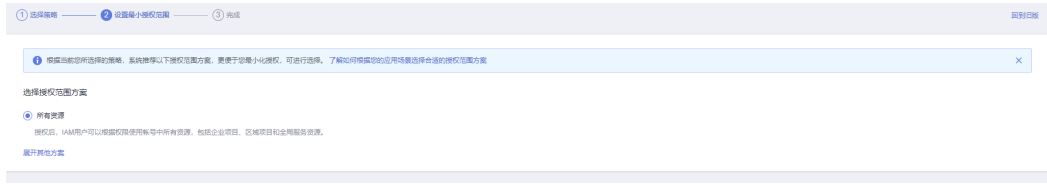

# 步骤**6** "委托"列表中出现"rf\_admin\_trust"委托则创建成功。

#### <span id="page-11-0"></span>图 **3-7** 委托列表

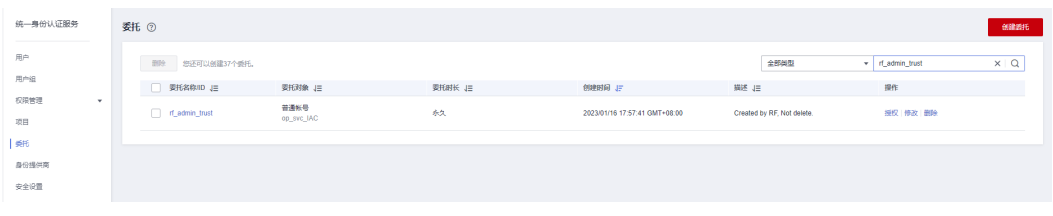

**----**结束

# **3.2** 快速部署

本章节主要帮助用户快速部署"电商秒杀大促数据库解决方案"。

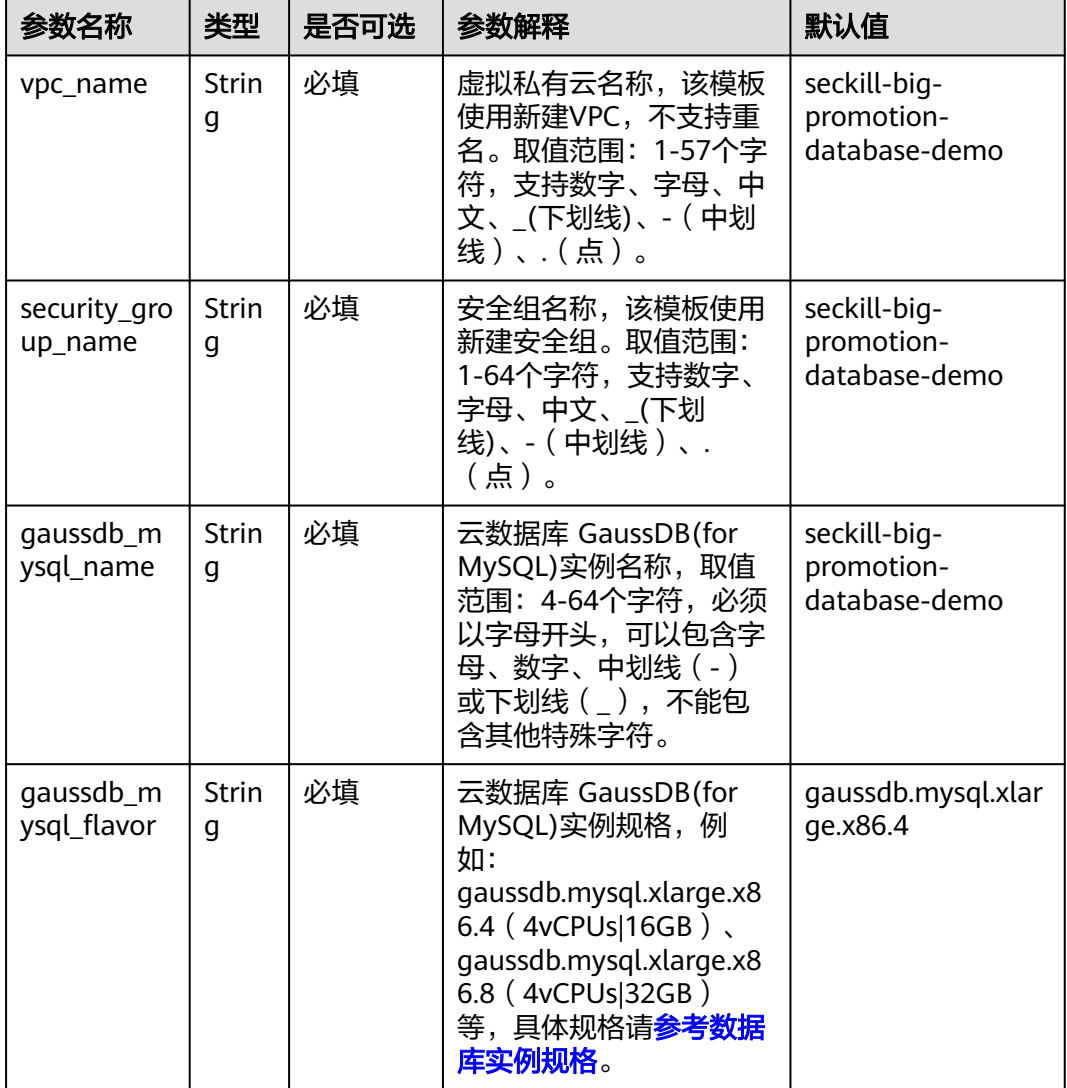

表 **3-1** 参数说明

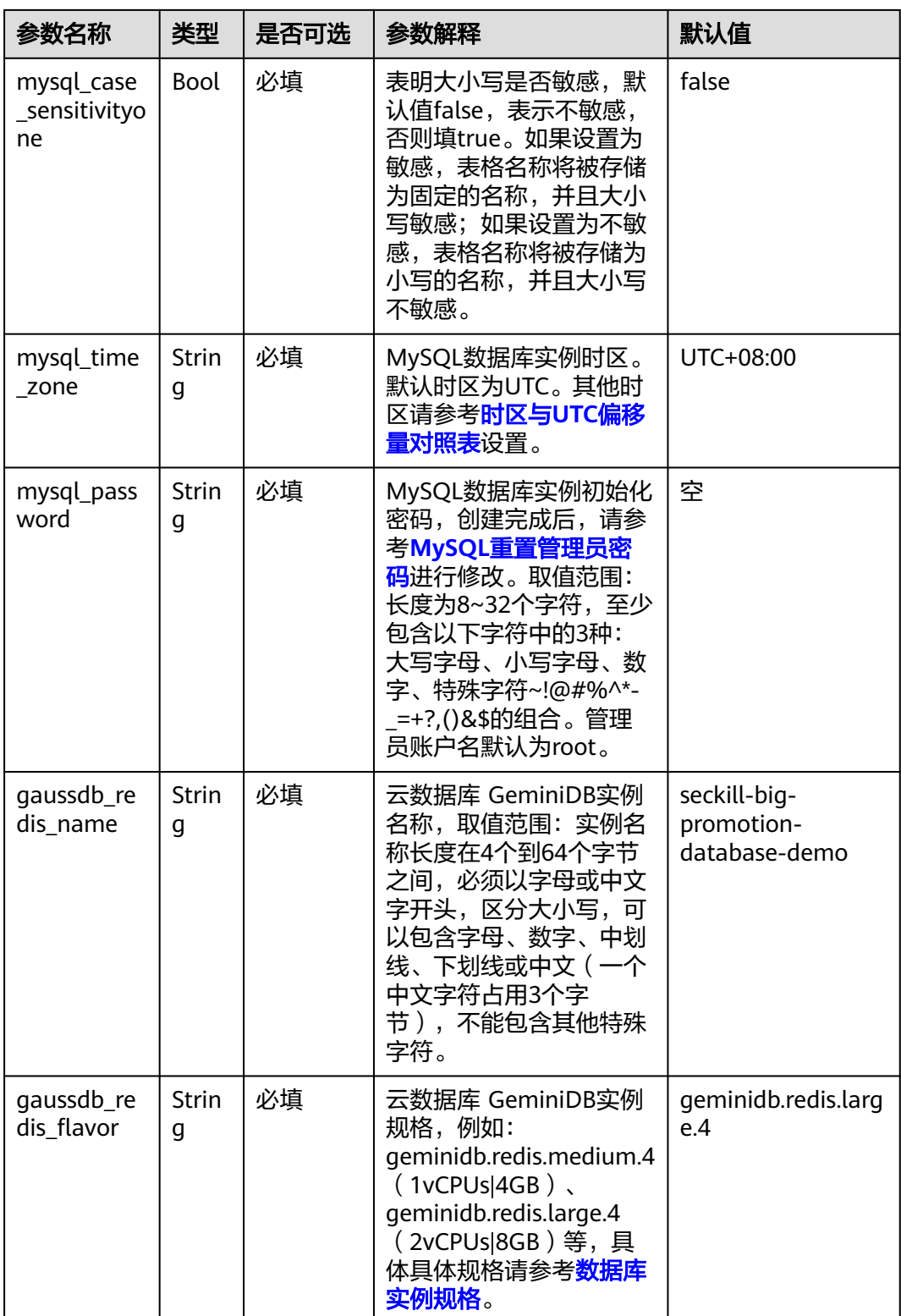

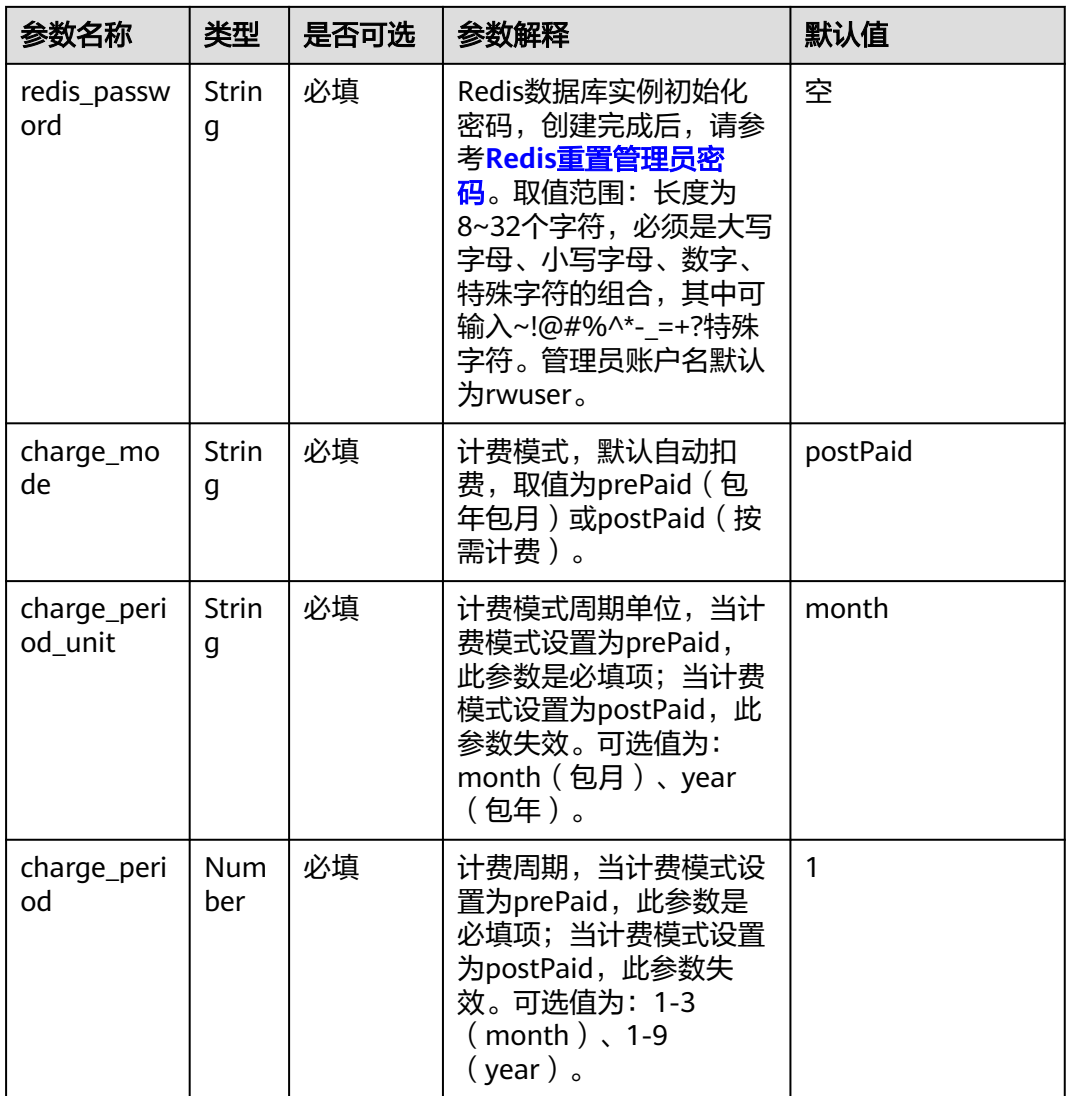

**步骤1** 登录华为云解决方案实践,选择"电**商秒杀大促数据库解决方案**" 解决方案。数据中 心下拉菜单可以选择需要部署的区域,单击"一键部署",跳转至解决方案一键部署 界面。

#### 图 **3-8** 解决方案实施库

#### 方案架构

该解决方案基于华为云云数据库 GeminiDB和云数据库 GaussDB(for MySQL)服务构建,可以帮助企业快速构建秒杀大促数据库环境。

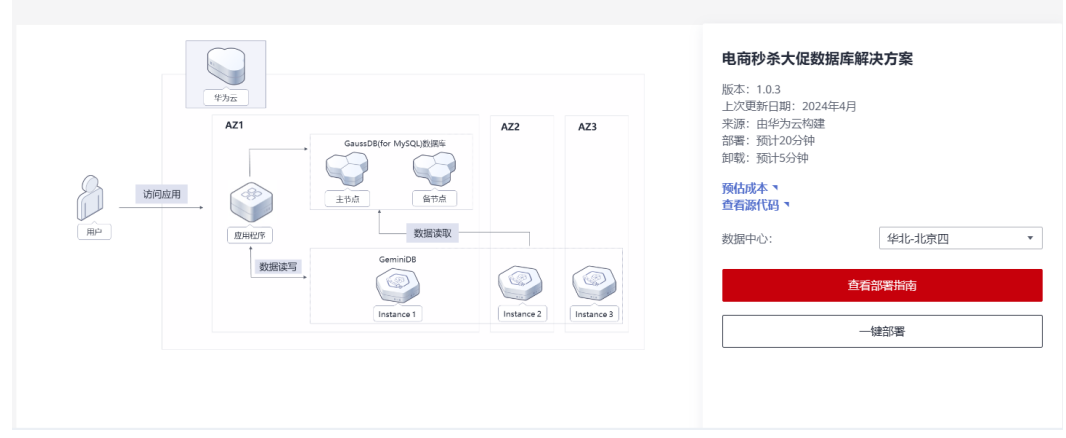

步骤**2** 在选择模板界面中,单击"下一步"。

图 **3-9** 选择模板

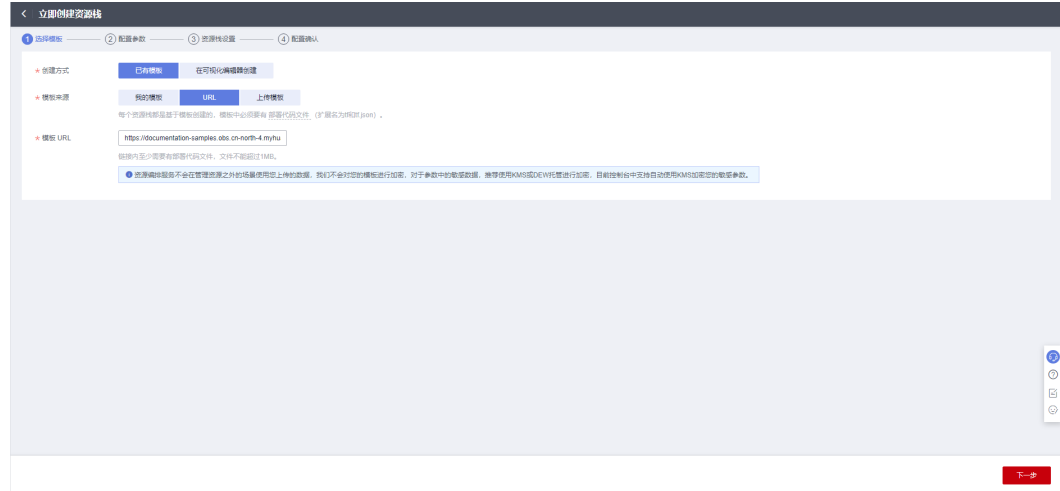

**步骤3** 在配置参数界面中,自定义填写资源栈名称,根据<mark>表[3-1](#page-11-0)</mark>填写配置参数信息,单击"下 一步"。

#### 图 **3-10** 配置参数

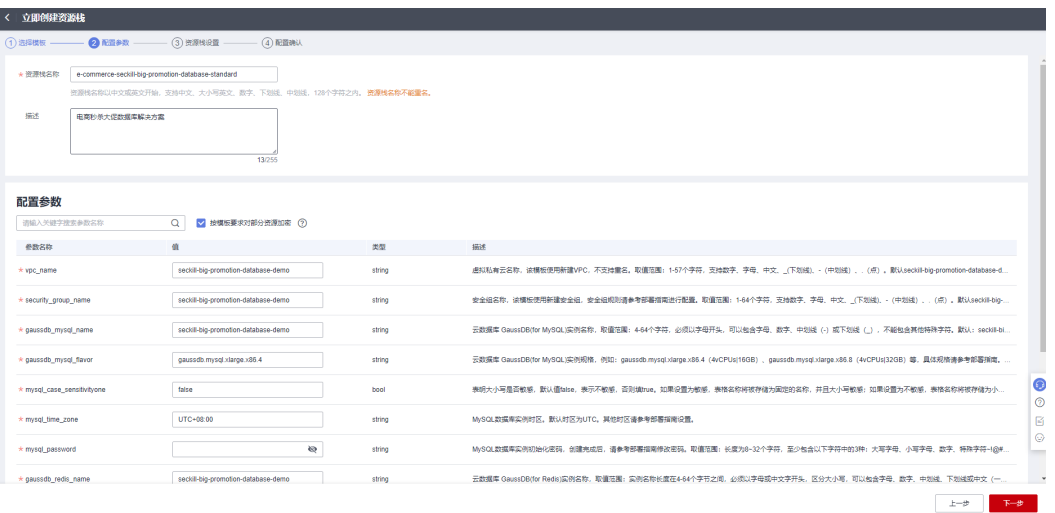

步骤**4** 在资源设置界面中,在"权限委托"下拉框中选择"rf\_admin\_trust"委托(可选), 单击"下一步"。

图 **3-11** 资源栈设置

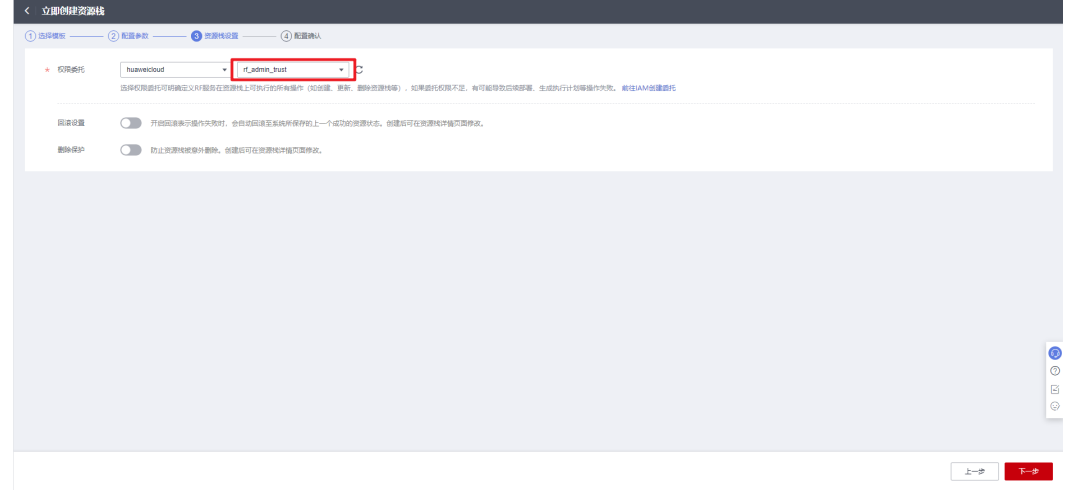

步骤**5** 在配置确认页面中,单击"创建执行计划"。

上一步 创建执行计划 直接的看管源线

 $\times$ 

#### 图 **3-12** 配置确认

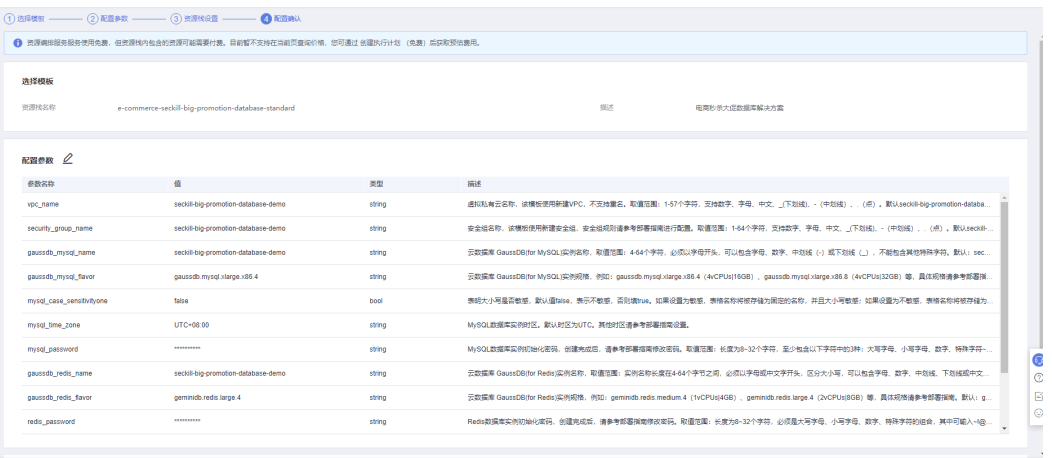

步骤6 在弹出的创建执行计划框中,自定义填写执行计划名称,单击"确定"。

### 图 **3-13** 创建执行计划

# 创建执行计划

- 在部署资源栈之前,您可以通过创建执行计划提前浏览您准备部署的资源栈信息、 检查各项配置,以此评估对正在运行资源的影响。
- · 该创建免费,但会占用资源栈配额。创建后会生成一个未开通资源的资源栈,并在 执行计划详情提示预计费用。

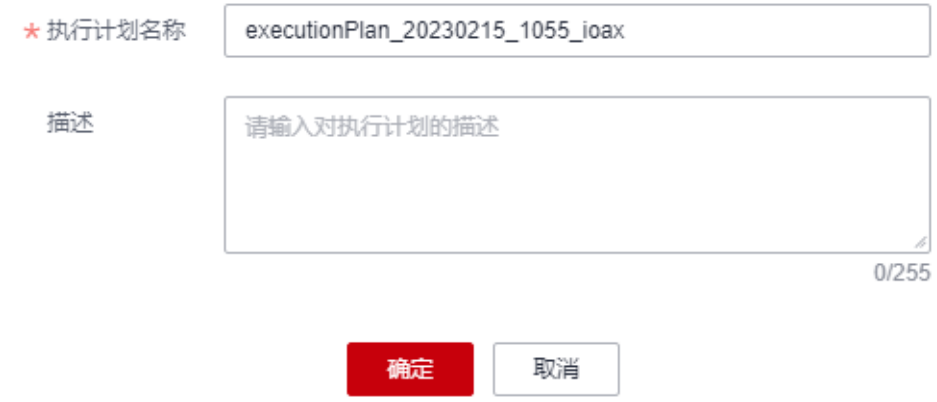

#### 步骤7 单击"部署", 并且在弹出的执行计划确认框中单击"执行"。

#### 图 **3-14** 执行计划

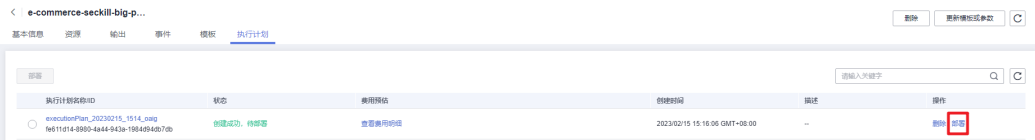

<span id="page-17-0"></span>图 **3-15** 执行计划确认

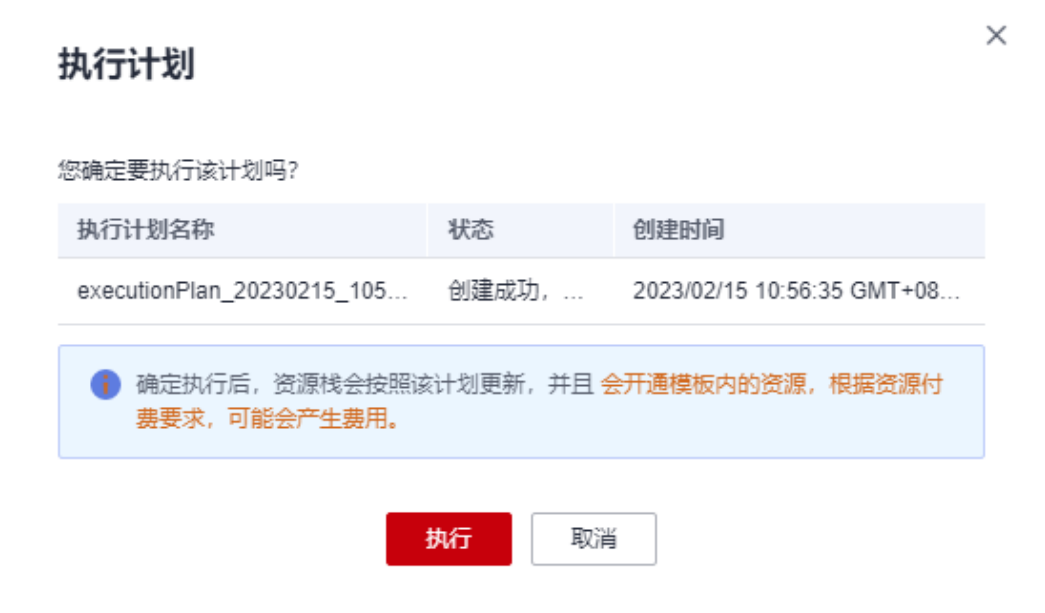

- 步骤**8** (可选)如果计费模式选择"包年包月",在余额不充足的情况下(所需总费用请参 考2-表 资源和成本规划(包年包月))请及时登录费用中心,手动完成待支付订单的 费用支付。
- 步骤**9** 待出现"Apply required resource success",表示该解决方案已经部署完成。

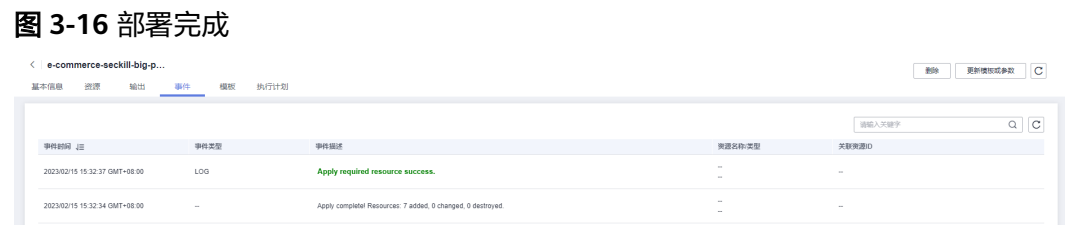

**----**结束

# **3.3** 开始使用

安全组规则修改(可选)

# 须知

- 云数据库GaussDB(for MySQL)服务端口号默认3306, 默认对该方案创建的VPC子 网网段放开,请参考<mark>修改安全组规则</mark>,配置IP地址白名单,以便能正常访问服务。
- 云数据库GeminiDB服务端口号默认8635, 默认对该方案创建的VPC子网网段放 开,请参考<mark>修改安全组规则</mark>,配置IP地址白名单,以便能正常访问服务。

安全组实际是网络流量访问策略,包括网络流量入方向规则和出方向规则,通过这些 规则为安全组内具有相同保护需求并且相互信任的云服务器、云容器、云数据库等实 例提供安全保护。

如果您的实例关联的安全组策略无法满足使用需求,比如需要添加、修改、删除某个 TCP端口,请参考以下内容进行修改。

- [添加安全组规](https://support.huaweicloud.com/usermanual-vpc/zh-cn_topic_0030969470.html)则:根据业务使用需求需要开放某个TCP端口,请参考<mark>添加安全组规</mark> [则](https://support.huaweicloud.com/usermanual-vpc/zh-cn_topic_0030969470.html)添加入方向规则,打开指定的TCP端口。
- 修改安全组规则: 安全组规则设置不当会造成严重的安全隐患。您可以参考<mark>修改</mark> [安全组规则](https://support.huaweicloud.com/usermanual-vpc/vpc_SecurityGroup_0005.html),来修改安全组中不合理的规则,保证云服务器等实例的网络安全。
- 删除安全组规则: 当安全组规则入方向、出方向源地址/目的地址有变化时, 或者 不需要开放某个端口时,您可以参考<mark>[删除安全组规则](https://support.huaweicloud.com/usermanual-vpc/vpc_SecurityGroup_0006.html)</mark>进行安全组规则删除。

# 通过华为云 **Console** 使用:

步骤**1** 登录华为云**[GaussDB\(for MySQL\)](https://console.huaweicloud.com/gaussdb/?agencyId=084d9251a8bf46ef9c4d7c408f8b21e8&locale=zh-cn®ion=cn-north-4#/gaussdb/management/list)**服务控制台,查看实例管理列表。

图 **3-17** GaussDB (for MySQL)控制台

| GaussDB(for MySQL) 2                                                          |       |             |                    |      |                                                      |            |         | ◎ 评价 图 帮助引导              | 购买数据库实例  |
|-------------------------------------------------------------------------------|-------|-------------|--------------------|------|------------------------------------------------------|------------|---------|--------------------------|----------|
| 1 试验您参加云数据库GaussDB(for MySQL)使用体验调研,您宝贵的意见和建议是我们持续提升产品体验的源助力,感谢您的参与!          |       |             |                    |      |                                                      |            |         |                          | $\times$ |
| 转包周期                                                                          |       |             |                    | 所有项目 | 实例名称<br>$\sim$                                       | ▼ 语输入关键字   |         | 标签搜索 > C © C<br>$\alpha$ |          |
| 实例名称/ID J三                                                                    | 实例备注  | 实例类型 (?) 4三 | 数据库引擎 J=           | 运行状态 | 计数模式                                                 | 读写内网地址     | 企业项目    | 探作                       |          |
| seckill-big-promotion-database-demo 2<br>5b4f2a162ea04bddbd1938184db4630bin07 | $-$ 0 | 主备-独赢版      | GaussDB(for MySQL) | O IF | 按需计费<br>2023/02/15 15:25:<br>,,,,,,,,,,,,,,,,,,,,,,, | 172.16.10. | default | 登录   查看监控指标   更多 +       |          |

步骤**2** 查看创建GaussDB(for MySQL)的读写内网地址和端口。

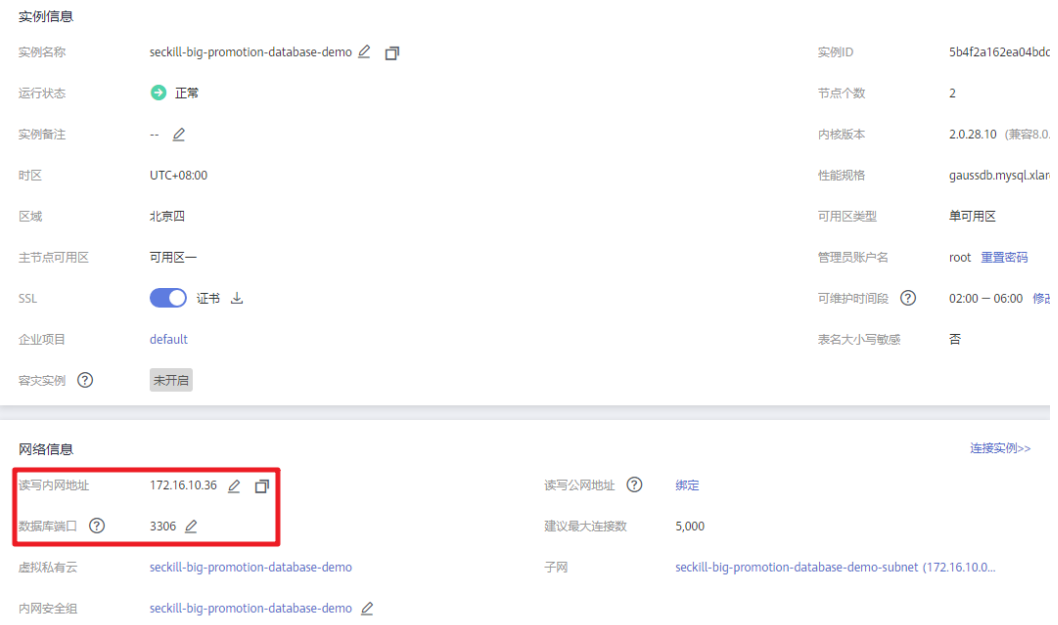

图 **3-18** GaussDB (for MySQL)读写内网地址和端口

步骤**3** 下载GaussDB(for MySQL) SSL证书。

# 实例信息 实例名称 seckill-big-promotion-database-demo 2 □ **O** 正常 运行状态 实例备注  $\mathbb{Z}$ 时区 UTC+08:00 区域 北京四 主节点可用区 可用区一 SSL ● ● 班书 → 企业项目 default 容灾实例 ? 未开启

#### 图 **3-19** GaussDB (for MySQL) SSL 证书下载

步骤**4** 配置GaussDB (for MySQL)的内网的安全组规则,放通业务和GaussDB(for MySQL)间 网络连接,修改安全组入方向规则,源地址为业务应用IP地址。

# 图 **3-20** GaussDB (for MySQL)内网的安全组规则

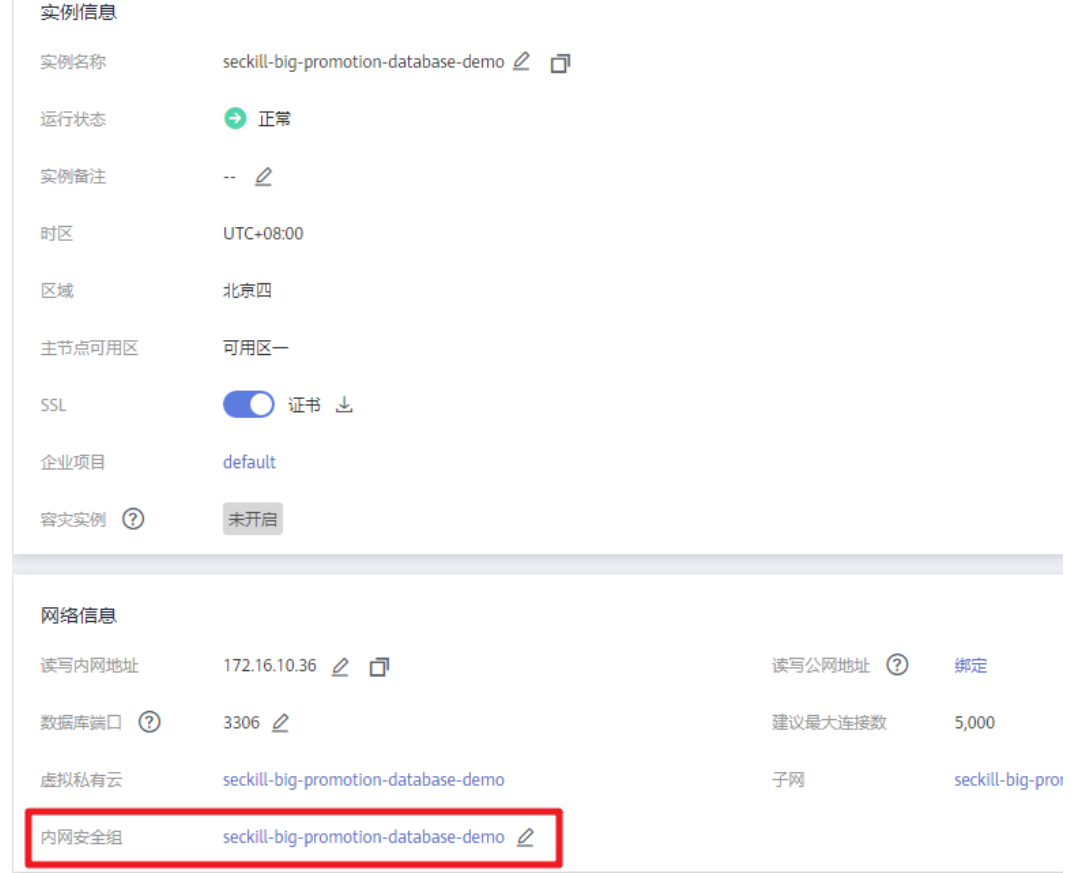

### 图 **3-21** 修改安全组规则

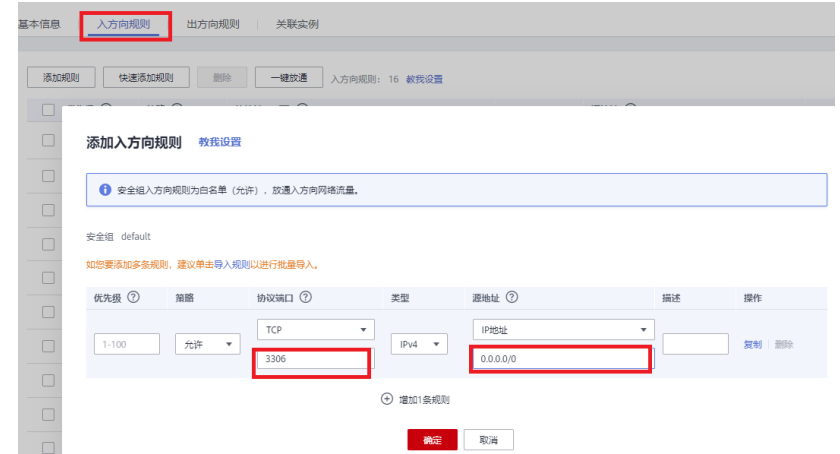

# 步骤**5** 登录华为云**GeminiDB**[服务控制台](https://console.huaweicloud.com/nosql/?agencyId=084d9251a8bf46ef9c4d7c408f8b21e8®ion=cn-north-4&locale=zh-cn#/instance/list),查看实例管理列表。

图 **3-22** GeminiDB 控制台

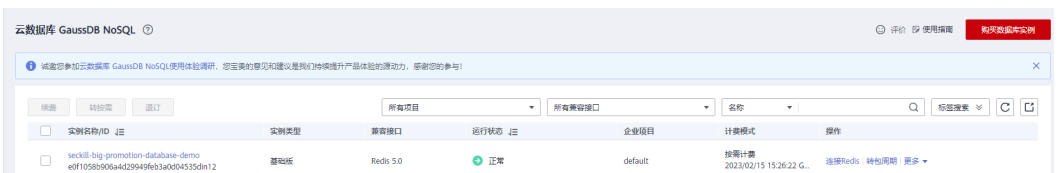

步骤**6** 查看创建GeminiDB的负载均衡地址和端口。

图 **3-23** GeminiDB 负载均衡地址和端口

| 实例信息   |                                                            |       |                                       |
|--------|------------------------------------------------------------|-------|---------------------------------------|
| 实例名称   | seckill-big-promotion-database-demo 2 ?                    | 实例ID  | e0f1058b906a4d29949feb3a0d04535din12  |
| 实例类型   | 基础版                                                        | 运行状态  | ● 正常                                  |
| 区域     | 华北-北京四                                                     | 节点数量  | 3                                     |
| 可用区    | 可用区一,可用区二,可用区三                                             | 企业项目  | default                               |
|        |                                                            |       |                                       |
| 数据库信息  |                                                            |       |                                       |
| 兼容接口   | Redis 5.0                                                  | 节点规格  | 2 vCPUs 规格变更                          |
| 管理员账户名 | rwuser 重置密码                                                |       |                                       |
|        |                                                            | SSL   | 禁用 上                                  |
|        |                                                            |       |                                       |
| 网络信息   |                                                            |       |                                       |
| 虚拟私有云  | seckill-big-promotion-database-demo                        | 内网安全组 | seckill-big-promotion-database-demo 2 |
| 子网     | seckill-big-promotion-database-demo-subnet(172.16.10.0/24) |       |                                       |

步骤**7** 配置GeminiDB的内网的安全组规则,放通业务和GeminiDB间网络连接,修改安全组 入方向规则,源地址为业务应用IP地址。

图 **3-24** GeminiDB 内网的安全组规则

| 实例信息   |                                                            |            |                                       |
|--------|------------------------------------------------------------|------------|---------------------------------------|
| 实例名称   | seckill-big-promotion-database-demo 2 ?                    | 实例ID       | e0f1058b906a4d29949feb3a0d04535din12  |
| 实例类型   | 基础版                                                        | 运行状态       | ● 正常                                  |
| 区域     | 华北-北京四                                                     | 节点数量       | 3                                     |
| 可用区    | 可用区一、可用区二、可用区三                                             | 企业项目       | default                               |
|        |                                                            |            |                                       |
| 数据库信息  |                                                            |            |                                       |
| 兼容接□   | Redis 5.0                                                  | 节点规格       | 2 vCPUs 规格变更                          |
| 管理员账户名 | rwuser 重置密码                                                | <b>SSL</b> | 禁用 上                                  |
|        |                                                            |            |                                       |
| 网络信息   |                                                            |            |                                       |
| 虚拟私有云  | seckill-big-promotion-database-demo                        | 内网安全组      | seckill-big-promotion-database-demo 2 |
|        |                                                            |            |                                       |
| 子网     | seckill-big-promotion-database-demo-subnet(172.16.10.0/24) |            |                                       |

#### <span id="page-22-0"></span>图 **3-25** 修改安全组规则

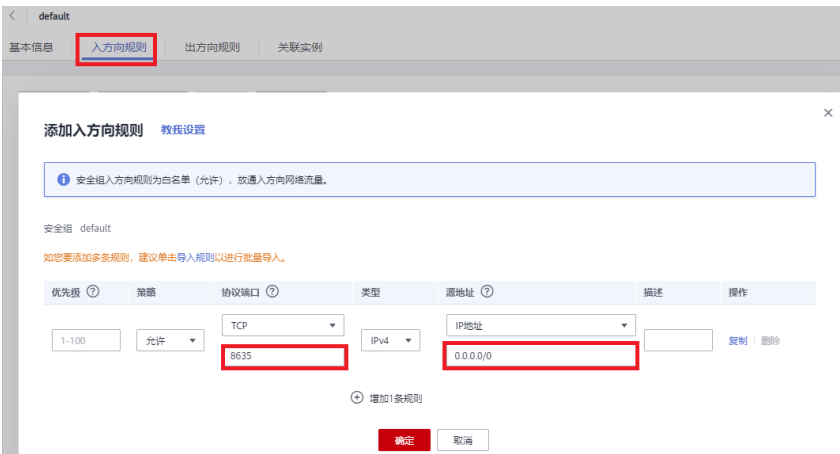

步骤**8** 在业务应用中配置GeminiDB和GaussDB(for MySQL)的内网地址和端口及 GaussDB(for MySQL)证书,用于业务连接数据库。

**----**结束

# **3.4** 快速卸载

步骤**1** 登录[应用编排服务](https://console.huaweicloud.com/rf/?region=cn-north-4#/console/stack/stacklist)**AOS**资源栈,找到该解决方案创建的资源栈,单击资源栈名称最右 侧"删除"按钮,在弹出的"删除资源栈"提示框输入"Delete",单击"确定"进 行解决方案卸载。

图 **3-26** 删除资源栈确认

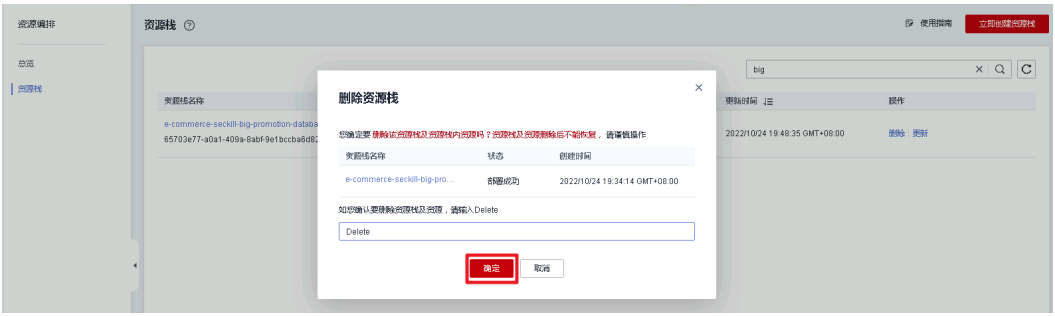

**----**结束

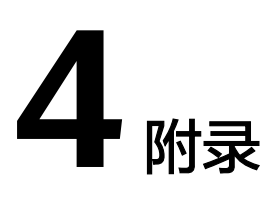

# <span id="page-23-0"></span>名词解释

基本概念、云服务简介、专有名词解释:

- GaussDB(for MySQL): 是华为自研的最新一代高性能企业级分布式关系型数据 库,完全兼容MySQL。基于华为最新一代DFV分布式存储,采用计算存储分离架 构,最高支持128TB的海量存储,可实现超百万级QPS吞吐,支持跨AZ部署,既 拥有商业数据库的性能和可靠性,又具备开源数据库的灵活性。
- GeminiDB:采用云原生分布式架构,完全兼容Redis®协议,支持丰富数据类型。 提供数据实时持久化、多副本强一致保障,以及实时监控、弹性伸缩、自动备份 等一站式服务。

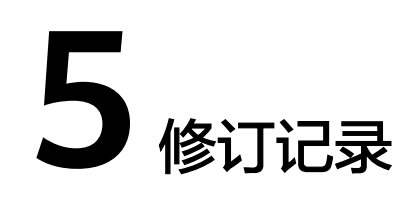

# <span id="page-24-0"></span>表 **5-1** 修订记录

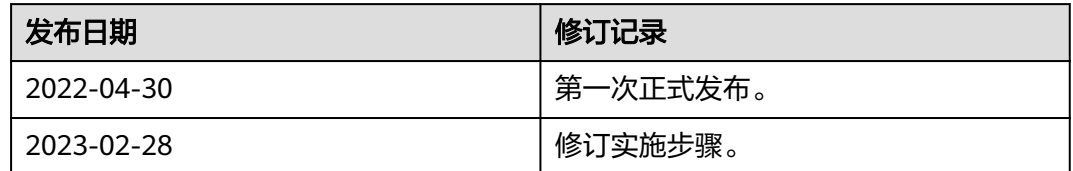